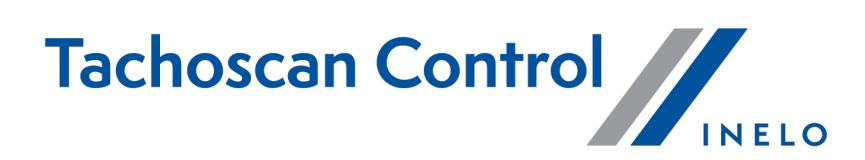

# **Lista zmian**

Wersja: 6.6.7

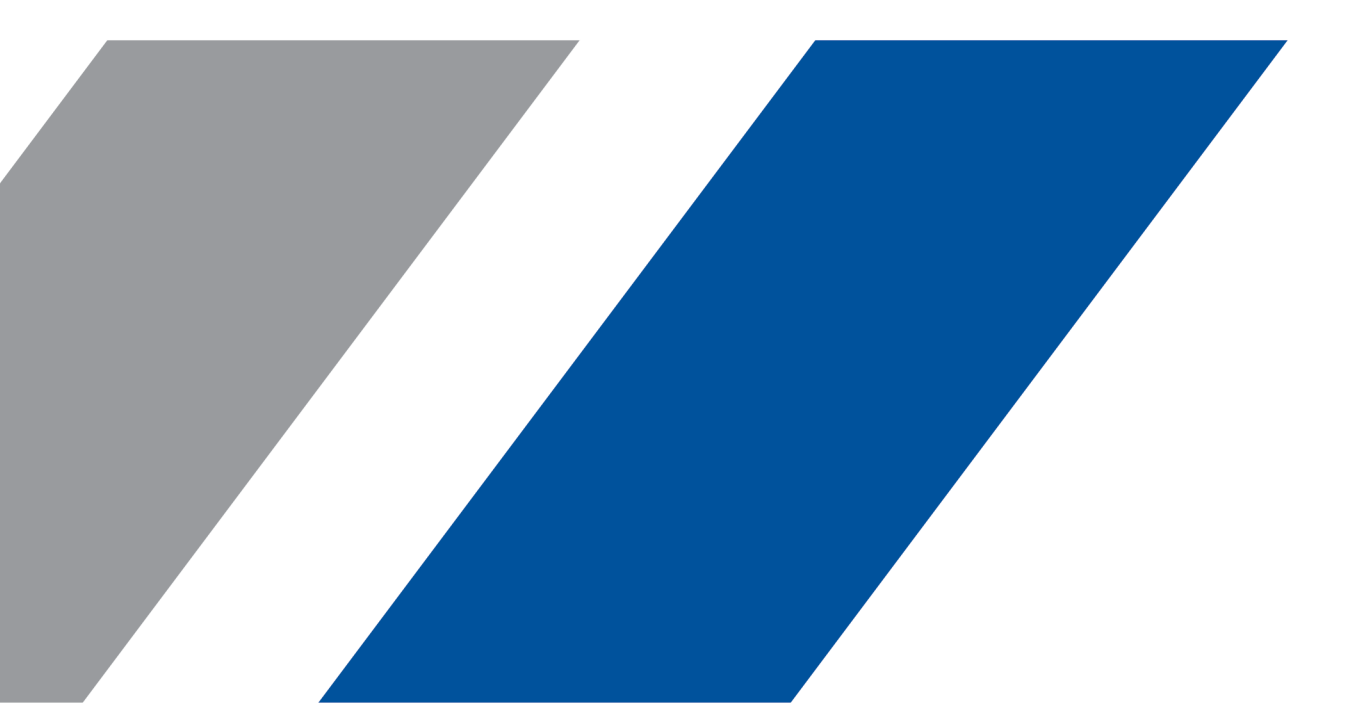

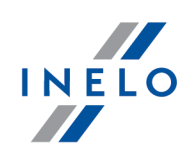

## **TachoScan Control**

Lista zmian

#### **© 2002 - 2022 INELO Polska Sp. z o.o. Wszystkie prawa zastrzeżone**

*Kopiowanie, wprowadzanie zmian, przesyłanie, publiczne odtwarzanie i wszelkie wykorzystywanie tych treści wymaga uprzedniej pisemnej zgody wydawcy.*

Nazwy firm i produktów wymieniane w tej Instrukcji mogą być zastrzeżonymi nazwami lub zastrzeżonymi znakami handlowymi *ich właścicieli. Wydawca oraz autor nie roszczą sobie do nich żadnych praw.*

Chociaż dołożono szczególnej staranności w trakcie tworzenia tego dokumentu, to jednak ani wydawca ani autor nie odpowiadają za błędy i opuszczenia ani za szkody spowodowane użyciem informacji zawartych w tym dokumencie. W żadnym razie wydawca ani autor nie odpowiadają za nieuzyskany przychód ani też za żadne inne szkody ekonomiczne bezpośrednio lub pośrednio spowodowa*ne lub rzekomo spowodowane przez ten dokument.*

Okna programu przedstawione w obrazach (screen'ach) zamieszczonych w niniejszej instrukcji mogą się różnić kształtem i zawar-<br>tością od okien posiadanej wersji programu. Różnica ta może wystąpić szczególnie dla wersji prog

**Produkcja: INELO Polska Sp. z o.o.**

ul. Karpacka 24/U2b 43-300 Bielsko-Biała POLAND www.inelo.pl

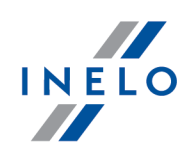

#### **Nowa karta kierowcy**

*(menu: Dane -> Import danych z pliku)*

· Podczas importu odczytów przy włączonej opcji **Podczas wczytywania danych cyfrowych zapisz każdego kierowcę/samochód jako nowy** program nie będzie dodawał nowego kierowcy, jeśli jest on już w bazie, ale nie ma numeru karty. Program rozpozna kierowców i uzu pełni numer karty kierowcy.

#### **Porównanie czasu jazdy i kilometrów na mapie**

*(menu: Raporty -> Porównanie czasu jazdy i kilometrów na mapie)*

· Po kliknięciu punktu na mapie zostanie on wyróżniony na liście po lewej stronie i ustawiony jako pierwszy.

#### **Naruszenie za zbyt długi czas pracy bez przerwy**

*(menu: Raporty -> Wykres tygodniowy i Wykres miesięczny)*

· Wprowadzono oznaczanie naruszenia za zbyt długi czas pracy bez przerwy na wykresie tygo dniowym i miesięcznym [

#### **Przesunięcie czasowe**

· Uzupełniono daty zmiany czasu letniego/zimowego do 2026 r.

#### **Automatyczne usuwanie kontroli - Finlandia**

*(menu: Kontrola)*

· Wszystkie kontrole będą automatycznie usuwane podczas zamykania programu.

### **Logi - Finlandia**

*(menu: Pomoc -> Logi)*

- · Wprowadzono dodawanie logów ze zdarzeniami: §
	- logowania użytkownika,
	- wylogowania użytkownika,
	- dodania nr. rejestracyjnego tachografu z odczytu,

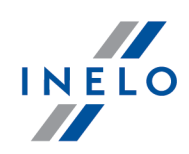

- dodania imienia i nazwiska kierowcy z odczytu karty kierowcy.
- · Pliki z logami będą zapisywane w podfolderze **UserActivities**.

#### **Ustawienia sieciowe - Finlandia**

*(menu: Ustawienia -> Ustawienia programu)*

· Sekcja **Ustawienia sieciowe** została wyszarzona. Opcje są zawsze wyłączone.

#### **Ustawienia domyślne - Niemcy**

*(menu: Ustawienia -> Ustawienia analizy -> Tolerancja)*

· Zmieniono domyślne ustawienie opcji **Minimalny odpoczynek, by zakończyć dobę** na 7 h 0 min.

#### **Raport kontrolny - Niemcy**

*(menu: Raporty -> Raport kontrolny)*

· Na raporcie kontrolnym zmieniono logo oraz nazwę Urzędu Federalnego na **Bundesamt für Logistik und Mobilität** (**BALM**).

#### **Kalibracja tachografu - Niemcy**

*(menu: Okno podglądu danych z tachografu cyfrowego / smart tachografu -> Informacje ogólne i dane technicz ne)*

· Dane kalibracyjne VDO (80H) lub Intellic (128) będą pomijane podczas analizy z poprzednimi kalibracjami.

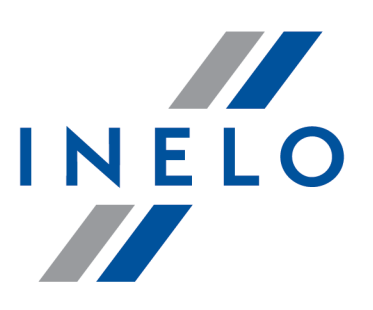

Zintegrowane rozwiązania dla transportu

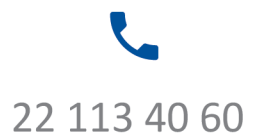

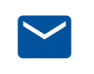

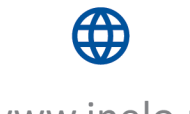

bok@inelo.pl www.inelo.pl